### **TASCAM**

## **HS-P82 Release Notes**

### 目次

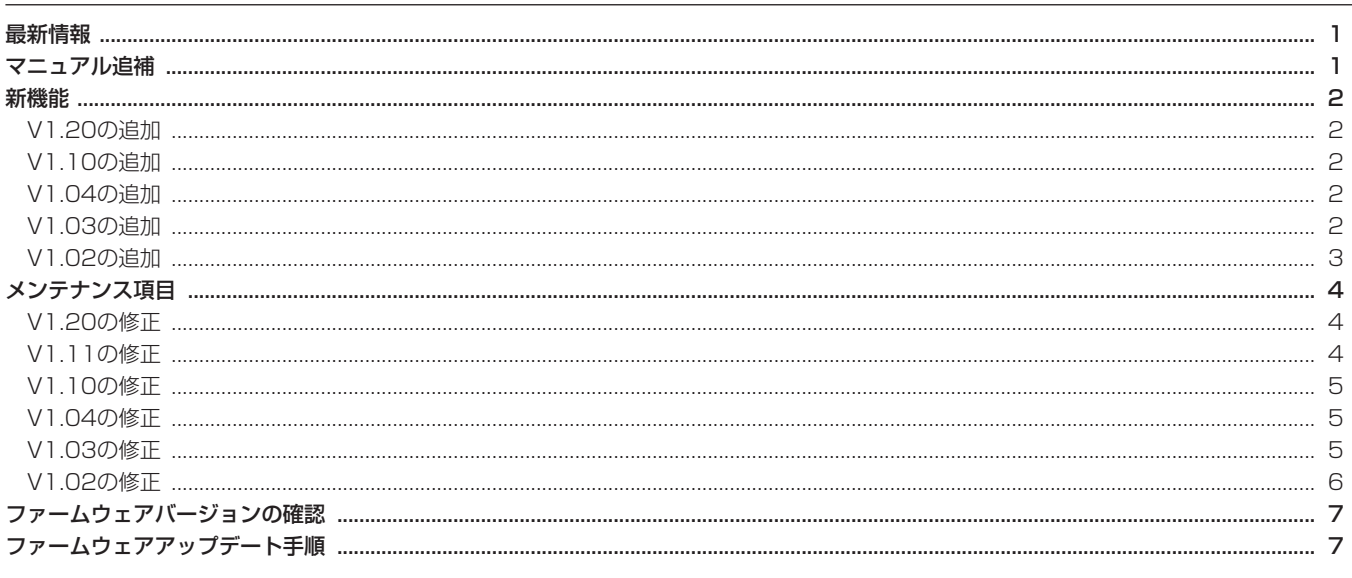

### 最新情報

本機のファームウェアは、常に最新版をお使いいただきますようお願いいたします。最新のファームウェアに関しては、TASCAMのウェブサ イト (http://tascam.jp/) にてご確認ください。

### マニュアル追補

### 緑音動作での制約事項

本機の特性として、1フォルダ内の全エントリー数(ファイル、フ ォルダ等の総数)が約2000を超えると、そのフォルダでの録音が できなくなります。このため、以下の様なことが発生することがあ ります。

● 録音中にRECキーを押した際に、次のテイクの録音を開始でき ない場合があります。このとき、以下のポップアップメッセー ジが表示されます。

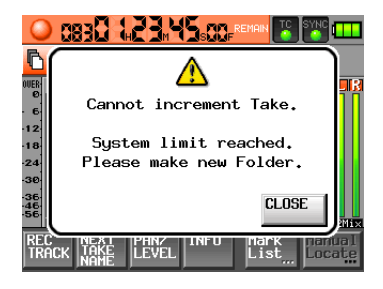

● プロジェクトやフォルダをロードした際に、そのフォルダへ録 音できない場合があります。このとき、以下のポップアップメ ッセージが表示されます。

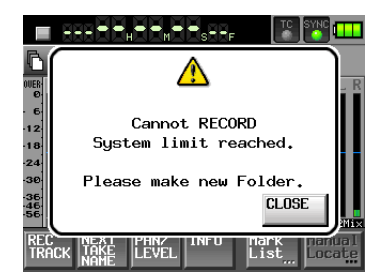

また、これらのときにはホーム画面の現在選択されているCFカー ドの録音可能残り時間表示部に"Rec Limit"と表示されます。

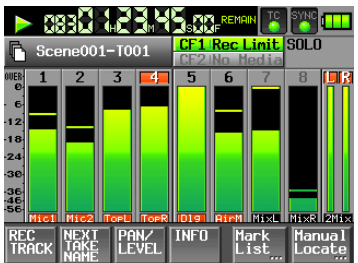

### 注意

1フォルダ内の全エントリー数には、本機外で作成されたファ イルやフォルダも含まれます。また、管理ファイルやシステム ファイルなどの通常見えないファイルやフォルダーも含みます。

### 新機能

### V1.20の追加

- ライン入力の入力レベルをインプットトリムつまみで調整する 機能を追加しました。
- テイク名を変更する機能を追加しました。
- 外部TCとの同期状態に合わせて、本機が自動的に録音を開始/ 一時停止する機能を追加しました。
- "REMOTE SETUP"画面の "Function Key Assign"項目に "EDIT NEXT TAKE PREFIX"  $\angle$  "EDIT NEXT TAKE NAME" の設定を追加しました。
- ホーム画面、"REC SETUP" 画面 "REC TRACKS" タブ画面、 "CHANNEL SETUP"画面および "METER SETUP"画面に おいて、DATAダイアルを押すと、MIC/LINEのTrim値をメー ター下部にしばらく表示する機能を追加しました。
- 文字入力画面および数字入力画面表示中に外付けキーボードの SHIFTキーを押しながらBACKSPACEキーを押すことで、入 力文字/数字を全てクリアする機能を追加しました(数字入力 画面では今までEscキーで入力値をクリアしていたのを変更し ました)。
- 文字入力画面表示中に外付けキーボードの↑キー/↓キーを押 すことで、カーソル位置を文字列の先頭/末尾に移動する機能 を追加しました。
- 外付けキーボードのEscキーを押すことで、本体フロントパネ ルのEXIT/CANCELキーと同じ動作をする機能を追加しまし た。
- 外付けキーボードのF1〜F4キーを押すことで、RC-F82のF1〜 F4キーと同じ動作をする機能を追加しました。
- **外付けキーボードのF5〜F11キーを押すことで、本体のキーと** 同じ動作をする機能を追加しました。

詳しくは、HS-P82の追補「ファームウェアV1.20の新機能追加」 を参照ください。

### V1.10の追加

- 2枚のCFカードに同時に録音するMirror録音機能を追加しまし た。
- HS-P82本体のSHIFTキーを押しながらSLATEキーを押すこ とで、SLATE ON状態を保持するようにしました。但し、RC-F82からの操作では保持できません。
- テイク情報のポップアップ表示にテイクのEND Timecodeの表 示を追加しました。

### **メ モ**

詳しくは、HS-P82の追補「ファームウェアV1.10の新機能」 を参照ください。

### V1.04の追加

- $\bullet$  ポップアップメッセージの"OK"ボタン/"CANCEL"ボタ ン選択を、PS2キーボードのENTERキー/ ESCキーで選択で きるようにしました。
- トリムグループ機能を追加しました。また、本機能追加に伴い **"REMOTE SETUP" 画面 "RC-F82" タブの "FunctionKey** Assign"設定項目に、"MIXER (TRIM GROUP)" を追加し ました。
- MSマイク接続モードを追加しました。

### **メ モ**

詳しくは、HS-P82の投げ込みシート「ファームウェアV1.04 の新機能」を参照ください。

- V1.03の追加
- TASCAM RC-F82 (フェーダー ユニット)に対応しました。 機能詳細につきましては、RC-F82の取扱説明書をご覧ください。
- ●トリムつまみを左絞りきりでミュートとする機能を追加しまし た。
- 2GB以下のCFカード、FAT16形式でのフォーマットに対応し ました。
- CFカード読み込みに失敗した場合のメディア状態を、 "NoProject"状態から、エラー表示を行い"UNMOUNT"状 態とするように変更致しました。
- PowerOffGenerator機能の精度のさらなる向上を行いました。

### V1.02の追加

- これまでシーン (Scene) と呼んでいたものを、フォルダ (Folder)に呼称を変更しました。これに伴い、ボタンや画面上 も "Folder Name"ボタン、"FOLDER NAME"画面などに 変更しました。フォルダ名(旧シーン名)の初期値は、"Scene" +3桁の数字のまま変更はありません。 その他、取扱説明書本文に記載されている「シーン」は、「フォ ルダ」に置き換えてお読みください。
- プロジェクト、フォルダ、テイクに各々の通し番号を付加し、 これを表示するようにしました。 プロジェクト番号はメディア全体でプロジェクトを作成した順 に、フォルダ番号は各プロジェクトでフォルダを作成した順に、 またテイク番号はフォルダで録音した順に付けられます。
- プロジェクト名などを編集する画面に"Date"ボタンを追加し、 本体内蔵時計の日付を名前として挿入する機能を追加しました。 "Date"ボタンが追加された画面は、以下のとおりです。
	- **●新規プロジェクト作成時のプロジェクト名編集画面**
	- **≠** 新規プロジェクト作成時の1stフォルダ名編集画面
	- **≠** 新規フォルダ作成時のフォルダ名編集画面
	- **≠** プロジェクト名変更時のプロジェクト名編集画面
	- 次テイク名編集時のユーザーワード編集画面

### **注 意**

同じプロジェクト名またはフォルダ名があるときは、"\_"(アン ダースコア)に加えて、その時点で存在しない番号が付加され ます。

● ホーム画面に "NEXT TAKE NAME"ボタンを追加しました。 このボタンを選んで表示される"NEXT TAKE NAME"プル アップ表示で、次回録音するテイクのテイク名を変更すること ができます。

これまでシーン名が自動で付けられていたテイク名の前半部も "UserWord"モード(ボタン)を選択し "EDIT" ボタンを押 して表示されるユーザーワード編集画面で変更ができます。 テイク名は、数字部を除き録音中は変更できません。

- ファイルモードで"MONO"を選択した際に、音声ファイルの 記録フォルダを、フォルダの直下に音声ファイルを直接記録す るフォルダ(Folder)モードを追加し、従来のモード(フォル ダの直下にテイク毎のサブフォルダを作成し、ここに記録する) をサブフォルダ(Subfolder)モードとし、これらの2種類か ら選べる様にしました。初期値は、"SubFolder"です。
- ファイルモードで "MONO"を選択した際に、音声ファイル の記録フォルダをフォルダ(Folder)モード、サブフォルダ (Subfolder)モードの2種類から選べるようにしました。
	- フォルダ(Folder)モード: フォルダの直下に音声ファイルを直接記録します。(新規追加)
	- サブフォルダ(Subfolder)モード: 従来の方式で、フォルダの直下にテイク毎のサブフォルダを 作成し、ここに記録します。

初期値は、"SubFolder"です。

### **注 意**

フォルダ(Folder)モードを選択したときには、総エントリー 数(ファイルとフォルダ。通常表示されないものも含む)の制 限から録音できるトラック数が制限されます。

- TASCAM HD-R1およびHD-P2で録音されたファイルのリビ ルドに対応しました。
- 32GB / 64GBのCFカードに対応しました。

### メンテナンス項目

### V1.20の修正

● "REC SETUP"画面 "REC MODE" タブ画面の "REC MODE" 設定を "Mirror" に設定してリテイクした際、カレントでないメ ディアのテイクはファイル削除しないため、リテイクしたテイク 名を再利用して録音できませんでした。 カレントでないメディアのテイク名を「~元のファイル名\_リテ イク時刻.wav」に変更することで、リテイクしたテイク名を再

利用して録音できるようにしました。

- "REC SETUP"画面 "REC MODE" タブ画面の "REC MODE" 設定を"Mirror"に設定して録音すると、iXMLの<TAKE>フィ ールドの値が本来の値よりも1つ大きな値でWAVファイルに記録 される不具合を修正しました。
- "REC SETUP"画面 "REC MODE" タブ画面の "REC MODE" 設定を "Mirror"に設定してカレントでないメディアを抜き差し 後に録音すると、カレントメディアにテイクが録音されない不具 合を修正しました。
- "REC SETUP" 画面 "REC MODE" タブ画面の "REC MODE" 設定を"Mirror"に設定して下記設定を変更した際、カレントで ないメディアにもiXMLデータをコピーするように修正しました。
	- "REC SETUP"画面 "FILE FORMAT" タブ画面の "Bit Length"設定
	- "NEXT TAKE NAME"画面テイク名後半部のアルファベッ ト1文字
- "REC SETUP"画面 "REC MODE" タブ画面の "REC MODE" 設定を "Mirror" に設定してCreate Projectを実施した際、カレ ントに選択されていないメディアで最後に選択されていたProject の設定ファイルが上書きされる不具合を修正しました。
- "REC SETUP"画面 "REC MODE" タブ画面の "REC MODE" 設定を "Mirror"に設定した後に、"REC SETUP"画面 "FILE FORMAT" タブ画面の "Mono File Place" 設定を切り換えてか ら録音すると、カレントに選択されていないメディアでは切り換 え前のMono File Placeにファイルが録音されてしまう不具合を 修正しました。
- WAVファイルのiXML情報のうち、CurrentProject/Session 情報が間違っていた不具合を修正しました。
- ●テイク選択画面で "Circle Take"を実行した際、iXMLの <CIRCLED>タグも変更するようにしました。
- "NEXT TAKE NAME"画面で "User Word"に設定してい てもiXMLの<SCENE>タグにフォルダー名を記録していまし たが、"NEXT TAKE NAME"画面で設定されている名前を記 録するように修正しました。また、iXMLの<TAPE>タグを追 加し、ここにフォルダー名を記録するようにしました。
- "NEXT TAKE NAME"画面に2つある "EDIT"ボタンを押 して表示する文字入力画面のタイトルが、2つとも"NEXT TAKE"というタイトルになっていました。このうち、テイク 名後半部のアルファベット1文字を編集する画面のタイトルを "TAKE PREFIX"に変更して分かり易くしました。
- "LOCK SETUP" 画面で "LCD Section" がLockされていて も、RC-F82のF1〜F4キーで画面呼出できる不具合を修正し ました。
- JAM SYNCが同期しないことがある不具合を修正しました。
- 録音開始時に "Mark Point Already Exist at the same timestamp" とポップアップメッセージが表示されることがある不具合を修正しま した。
- RecPause後に録音を再開するとオートマークが正しく設定さ れないことがある不具合を修正しました。
- Pause ModeがNO SPLIT設定の際、Rec Pause状態にして から録音を再開すると、録音可能時間分録音できなかった不具 合を修正しました。
- 動作の安定性を向上させました。

### V1.11の修正

- サンプリング周波数が176.4kHz/192kHzのプロジェクトにお いてノイズが発生する不具合を修正しました。
- パリティデータやバリッド情報にエラーがあるデジタル信号を 入力できるようにしました。
- 動作の安定性を向上させました。

### V1.10の修正

- SLATEキーを押してからONになるまでの誤操作防止用のディ レイ時間を600msから200msに短縮しました。
- Low Cut Filterの低域でのS/Nを改善しました。
- 録音時にファイルに記録されるスタートタイムの精度を向上し ました。
- "PROJECT"画面の視認性向上のため、カレントプロジェクト とカレントフォルダーのフォルダーアイコンを黄色、それ以外の フォルダーアイコンを灰色に変更しました。
- ポップアップメッセージが表示されたまま録音を開始するとタ イムカウンターの表示が動かない不具合を修正しました。
- 本機以外で作成されたWAVファイルにマークポイントを追加で きなくなることがある不具合を修正しました。

### V1.04の修正

- "MarkList"画面でマークを選択状態にしたままCFカードを切 り換えたときに、各マークポイントの編集が行えないことがあ る不具合を修正しました。
- 最後に登録されている "MANUAL MARK" を消去できないこ とがある不具合を修正しました。
- "CREATE PROJECT"ボタンが反応しないことがある不具合 を修正しました。
- 新規フォルダを作成時、自動で表示されるフォルダ名が異常に なることがある不具合を修正しました。
- 起動時にフロントパネルのキーを押し続けると、まれにハング アップ状態となる不具合を修正しました。
- プロジェクト作成時、CFカード内に存在する名前を指定しても、 警告表示が表示されず、"CREATE PROJECT"ボタンが反応 しないことがある不具合を修正しました。
- マーク情報が一部読めないことがある不具合を修正しました。
- WAVファイルのbextチャンクサイズが標準サイズより2バイト 多くなっていた不具合を修正しました。
- 選択メディア切り換え時にファントム電源の設定が画面表示ど おりに設定されないことがあった不具合を修正しました。
- CFカードのルートディレクトリにファイルが多数あると、ファー ムウェアアップデート用のファイルが表示されない不具合を修正 しました。
- 動作の安定性を向上させました。
- "NextTakeName"後半部分のアルファベット編集時、PS2 キーボードから編集を行うと、バックスペース(BS)キー/ DELキーで文字が削除できてしまう不具合を修正しました。
- "SyncTC"画面で表示される周波数表示が正常な場合でも、 44.1kHzと表示されない不具合を修正しました。
- プロジェクト内にフォルダが存在しないプロジェクトで名前の 編集を行うと、ポップアップ表示が消えなくなる不具合を修正 しました。
- CFカードのファーマット実行時にエラーが発生した場合、エラー メッセージを表示しない不具合を、表示するように修正しました。
- フォルダコピー時、サンプリング周波数の設定の異なるフォル ダ間のコピーを行わないように修正しました。
- タイムコード表示状態時、再生中から停止にする動作で一瞬、再 生開始位置のタイムコードが表示される不具合を修正しました。

### V1.03の修正

- 内部ミキサーの "2Mix LVL" (ステレオバスに送るレベル) の 調整カーブを変更しました。
- BWFファイルの内部情報 (iXMLチャンク内のタイムスタンプ 情報)に一部誤りがあったため修正しました。
- フォルダコピーをキャンセルで終了後、フォルダ削除等を行う と正常に終了しない不具合を修正しました。
- 録音後の再生、テイクスキップ後の再生時にTIMECODE/ DIGITAL OUT (OUT 1) 端子から再生時間と異なる時間が一 瞬出力されてしまう不具合を修正しました。
- テイクの最後まで早送りサーチ動作を行うと、テイクの最後で ノイズが出力される事がある不具合を修正しました。
- ホーム画面の "NEXT TAKE NAME" プルアップ表示において、 "UserWord"がまれにバックアップされない不具合を修正しま した。
- "PROJECT"画面において、まれにFs値がずれて表示されて しまう不具合を修正しました。
- 早送り/早戻しサーチ中に、テイクの切り換わり部分でサーチ が解除出来なくなることがある不具合を修正しました。
- 偶数チャンネルのソロが有効の際、該当するチャンネルリンク をオンにするとソロが解除出来なくなってしまう不具合を修正 しました。
- マークポイントへのロケート動作を改善しました。
- まれにタイムコードジェネレーターから不正なデータが出力さ れてしまう不具合を修正しました。
- 入力タイムコード時刻がごくまれに更新されなくなる不具合を 修正しました。
- PS/2キーボードからFATファイルシステムで禁止されている 文字の一部が入力出来てしまう不具合を修正しました。
- プロジェクトが存在しないCFカードを挿入した際に、まれに発 生する不具合を修正しました。
- タッチパネル操作関連の不具合を修正しました。
- "REC SETUP"画面の"File Mode"が"MONO"または"POLY" (1つのチャンネルのみレコードファンクションがオン)の時、 "LR 2MIX"のレコードファアンクションをオンにして録音す ると、"MAX File Size"設定を超えて録音されてしまう不具合 を修正しました。

### V1.02の修正

- リファレンスレベルの初期値をこれまでの"-16dB"から"-20dB"に変更しました。
- "POWER OFF GEN"機能の精度を向上しました。
- **º** 録音開始時のタイムコードの取り込み精度を向上しました。
- "TC GEN MODE" を "REC RUN"に設定したときのタイム コード出力精度を向上しました。
- **ディスプレーの輝度調節機能において、消灯している場合には** タッチパネルを受け付けないようにしました。
- SLATEキーが他のキーとともに押されている状態から同時に離 すと、SLATEインジケーターが点灯し続けてしまう不具合を修 正しました。
- "MARK LIST"画面で、表示されているマークが4個以下の場 合に空欄部分を押すと、ホーム画面に戻ってしまう不具合を修 正しました。
- ファイルモードを"MONO"に設定した場合、フォルダ選択画 面で "INFO"ボタンを押して表示されるポップアップウィンド ウ内の"TOTAL TIME"の表示内容が、実際と異なる不具合を 修正しました。
- **º** プロジェクト選択画面、フォルダ選択画面、テイク選択画面間 をすばやく移動すると表示内容が乱れることがある不具合を修 正しました。
- **º** チャンネルリンクをオンにした状態で、そのチャンネルセット のファントム電源設定を変更した場合に、偶数チャンネルには 設定が反映されない不具合を修正しました。
- チャンネルリンクがオンに設定されているときに、ホーム画面 上に表示されている "CF1"および "CF2"の残り時間表示が、 実際と異なる時間が表示される不具合を修正しました。
- **デジタル入力に設定されているチャンネルがアンロック状態の** とき、チャンネルリンクをオンにすることでアナログ入力に設 定が変更されたときに、入力音のミュートが解除されない不具 合を修正しました。
- 起動直後にCFカードを挿入したとき、または選択されている方 のスロットに既にCFカードが挿入されている状態で、もう一 方のスロットにCFカードを挿入したときに、まれに"Media Reading"のポップアップウィンドウが表示されたままになる 不具合を修正しました。
- **º** CFカードに記録されているプロジェクトをパソコンで削除し、 本機でリビルドを行うと、リビルドが完了しなくなる不具合を 修正しました。
- **●** 作成したフォルダ名が31文字の場合、ホーム画面(タブ画面 を含みます)のレベルメーターの下に表示されるトラック名が "Ch1"のみ空白になる不具合を修正しました。
- COMPACT FLASH SLOT 2に挿入したCFカードに設定のバ ックアップをしたとき、正常に作成されないことがある不具合 を修正しました。
- **º** 早戻しサーチ動作の改善を行いました。
- COMPACT FLASH SLOT 2に挿入したCFカードに、マーク 情報が記録されないことがある不具合を修正しました。
- **º** 録音中にRECキーを押して作成された連続テイクを再生したと き、マークの設定が出来なくなる不具合を修正しました。
- **º** プリレック開始直後に録音停止すると、まれにハングアップし てしまうことがある不具合を修正しました。
- "LR 2MIX"をオンにて録音した場合に、フォルダ内に999個 を超えてテイクを作成できてしまう不具合を修正しました。
- **º** ファイルモードを"POLY"に設定したときに、"LR 2MIX" のトラックのみを録音すると、ハングアップしてしまう不具合 を修正しました。
- **タイムコードジェネレーターのモードを"JAM SYNC"に設** 定したとき等で、"POWER OFF GEN"機能が、正しく動作し なくなることがある不具合を修正しました。
- **º** フォルダ内にフォルダやファイルが100個以上ある場合に、該 当のフォルダが削除出来ないことがある不具合を修正しました。
- **º** サンプリング周波数を96kHzに設定したプロジェクトにおい て、ごくまれに録音データの一部が欠落してしまう不具合を修 正しました。
- **º** チャンネル1、2の両方がデジタル入力に設定されており、かつ、 アンロック状態の場合に、ボイスメモ/スレートトーン機能が 正常に動作しない不具合を修正しました。
- **º** CFカードをスロットに挿入したときに、プロジェクトがあるに も関わらず、まれに"NO PROJECT"と表示してしまうこと がある不具合を修正しました。

### ファームウェアバージョンの確認

ファームウェアアップデート作業前に、お手持ちのHS-P82のフ ァームウェアバージョンを確認します。

- 1. 本体の電源を入れてください。
- 2. フロントパネルのMENUキーを押して、"MENU"画面を表示 します。

### ファームウェアアップデート手順

### **注 意**

ファームウェアアップデートは、電池残量が十分にある状態も しくは付属の専用ACアダプター (TASCAM PS-1225L) を 使用したうえで行ってください。 電池の残量が少ない状態では、ファームウェアアップデートを 行えない仕様となっています。

- 1. TASCAMのウェブサイト (http://tascam.jp/) より最新のフ ァームウェアをダウンロードします。
- 2. CFカードをCOMPACT FLASH SLOT 1のみに入れて、本体 の電源を入れます。

### **注 意**

CFカードは、必ずCOMPACT FLASH SLOT 1だけに入れて ください。COMPACT FLASH SLOT 2では、アップデート はできません。

転送時に間違ってCOMPACT FLASH SLOT 2に転送するこ とを避けるために、COMPACT FLASH SLOT 2にはCFカー ドを入れないでください。

- 3. MENUキーを押して、"MENU"画面を表示します。
- 4."CF/USB MANAGE"ボタンを押して、"CF/USB MANAGE" 画面を表示します。
- 5. "CF SELECT" 項目の "SELECT" ボタンを押して、 "CF SELECT"画面を表示します。
- 6."CF1"の"CF CARD"ボタンを押して、"CF 1"スロット のCFカードを選択します。このとき"CF 1"の背景が黄色に なります。
- 7."SET"ボタンを押すと、"CF/USB MANAGE"画面に戻ります。
- 8. USBケーブルでパソコンに接続します。
- 3. "VERSION INFO" ボタンを押します。 ここで表示される "SYSTEM VERSION" (ファームウェアバー ジョン)を確認してください。ここで表示されるバージョンが、 これからアップデートしようとしているバージョンと同じ、また は新しい場合はアップデートの必要はありません。
- 9."CF/USB MANAGE"画面が表示されていなければ、MENU キーを押して表示される"MENU"画面内の"CF/USB MANAGE"ボタンを押して、"CF/USB MANAGE"画面を 表示します。
- 10. "USB"項目の "CONNECT"ボタンを押します。
- 11. "Touch OK to Enable to USB" というメッセージのポップ アップウィンドウが表示されますので、"OK"ボタンを押します。

### **注 意**

接 続 中 は、"USB mode Enabled. Touch CLOSE to end" というメッセージのポップアップウィンドウが表示されます。 接続している間は"CLOSE"ボタンを押さないでください。

12. ダウンロードしたファームウェアをHS-P82のCOMPACT FLASH SLOT 1に挿入したCFカードのルートフォルダにコピー します。

### **メ モ**

Windowsの場合には、パソコンの画面上に《HS-P82》が2 つ表示されますが、アルファベットの《A》に近い方の《HS-P82》 のルートフォルダにコピーしてください。

Macの場合には、COMPACT FLASH SLOT 1のみにCFカー ドを挿入している場合には、《HS-P82》アイコンは1つしか表 示されませんので、ここにコピーしてください。

- 13. コピーが終わったら、パソコンから本機を正しい手順で切り離 します。
- 14. "CLOSE" ボタンを押します。 "Touch OK to Disable USB"というメッセージのポップア ップウィンドウが表示されますので "OK" ボタンを押します。
- 15. 本体の電源を切ります。

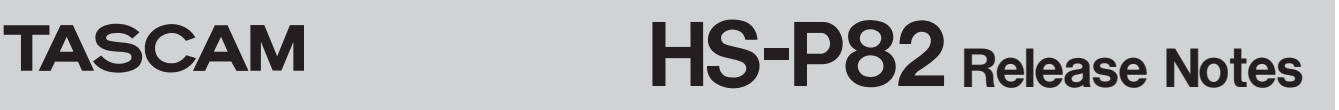

16. PAUSEキーとRECキーを同時に押しながら、本体の電源を 入れます。

本体がアップデートモードで起動し、画面にアップデート用ファ イルが表示されます。

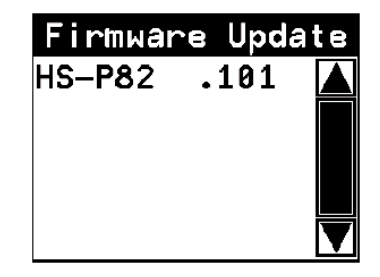

### **注 意**

上記の画面が表示されないときは、一旦電源を切り、PAUSE キーとRECキーを同時に押しながら再度電源を入れてくださ  $\mathcal{L}$ 

PAUSEキーとRECキーは、上記の画面が表示されるまでしっ かり押し続けてください。

### **メ モ**

- **≠** 上記の画面には、本機のCOMPACT FLASH SLOT 1に挿入 されたCFカードのルートフォルダ内にあるファームウェアアッ プデート用のファイルがリスト表示されます。上記の12.でコ ピーされたファームウェアも表示されます。 アップデート用のファイルが無い場合は、"No Update File" と表示されます。
- **≠** 表示行はファームウェア最大5行です。表示最大行を超えるフ ァイルがある場合には、画面右側のスクロールバーの"**§**"/"**¶**" のボタンかDATAダイアルでリストをスクロールさせてくださ い。
- **≠** 画面は一例で、実際の表示とは異なります。
- 17. アップデートしたいファームウェア名を押してください。 以下の画面が表示されます。

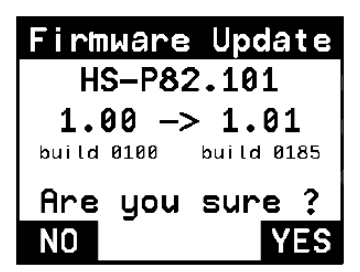

左側に現在のバージョン、右側にアップデートするバージョン ナンバーが表示されます。

### **メ モ**

画面は一例で、実際の表示とは異なります。

18. "YES" ボタンを押すと、アップデートを開始します。

### **注 意**

アップデート中、電源を切ったり、ACアダプター使用時にAC アダプターを抜いたりしないでください。

- 19. アップデートが終了すると画面下に "Complete POWER OFF"と表示した後、自動的に電源が切れますので、再度電源 を入れてください。
- 20. 「ファームウェアバージョンの確認」を参照して "SYSTEM VERSION" (ファームウェアバージョン) が最新のファームウ ェアとなっていることを確認してください。 以上で本機のアップデート作業は終了です。
- 21. USBでパソコンと接続して本機のCOMPACT FLASH SLOT 1に挿入されたCFカードのルートフォルダ内にあるフ ァームウェアアップデート用ファイルを削除してください。